# 【水道】道路上の工事・設計に伴う地下埋設物確認調査

# 電子申請手続き手順書

# 適用 令和6年1月

福岡市水道局配水部整備推進課管路情報係

〇福岡市スマート申請で検索

↓

福岡市電⼦申請 - くらしのてつづき by Graffer

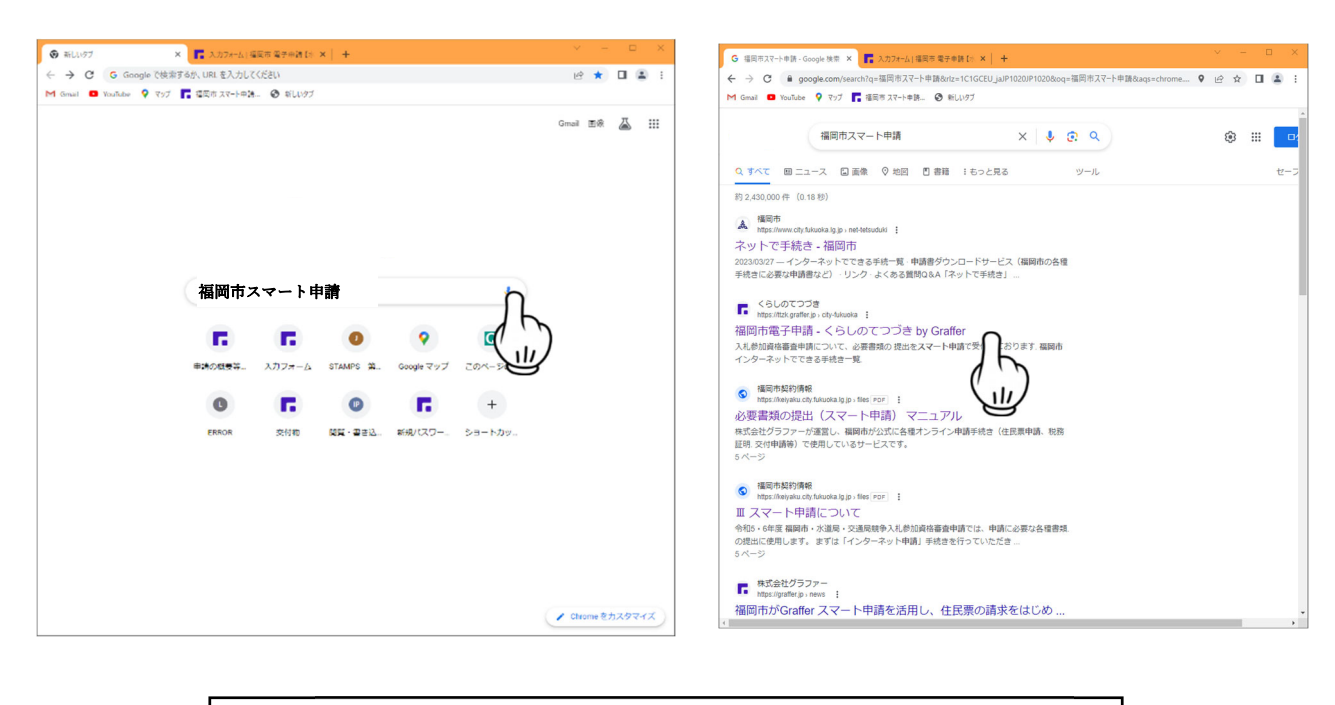

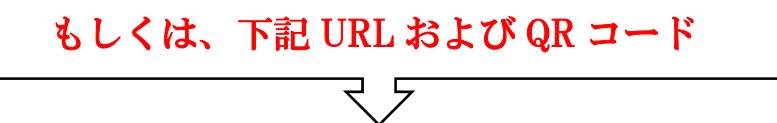

#### 〇下記 URL より

**https://ttzk.graffer.jp/city-fukuoka/smart-apply/apply-procedure-alias/tikamaichousa-suido/door** 

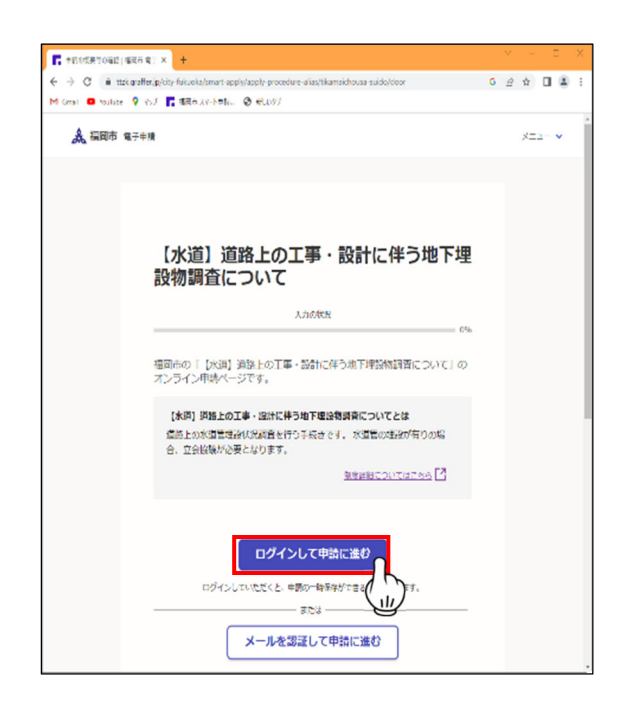

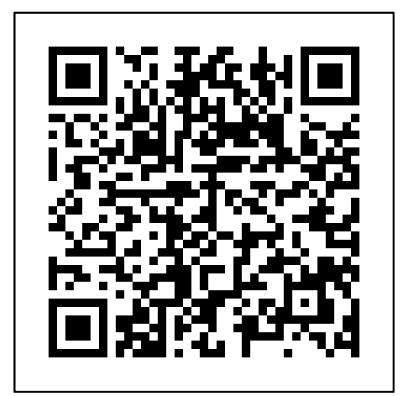

【QRコード】

#### 【申請者】GRAFFER ログイン操作手順

#### 1. 申請を開始する

 進んでください。 申請のトップページにある、「ログインして申請に進 む」または「メール認証して申請に進む」を選択して

(対応ブラウザ:Microsoft Edge\*・GoogleChrome)

#### 2. ログインして申請をする

「 ログインして申請に進む 」場合は、Google でログ イン、LINE でログイン、Graffer アカウントでログイ ンする⽅法がございます。

#### 〇メール認証して申請をする

「メール認証して申請に進む」場合は、メールアドレ スを入力し、確認メールを送信してください。

「noreply@mail.graffer.jp」より届くメールの URL

にアクセスし、申請にお進みください。

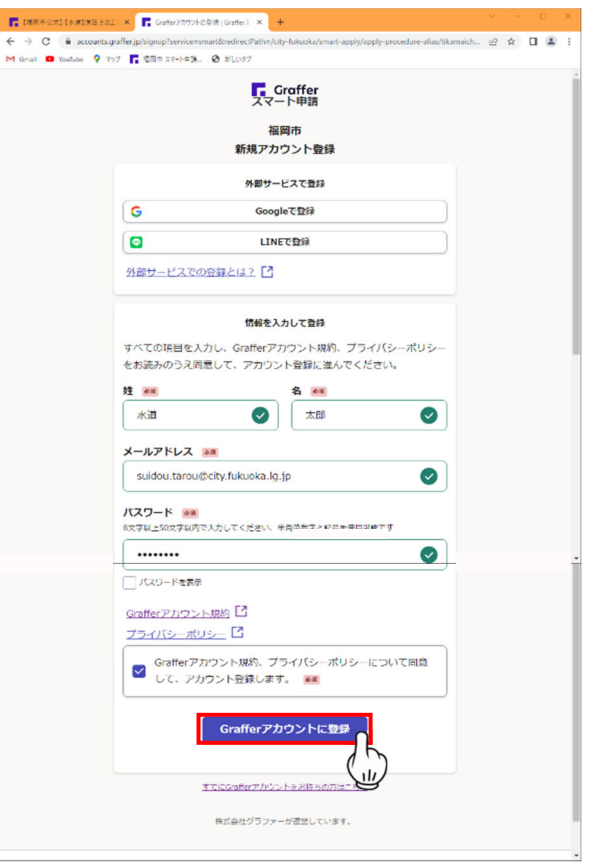

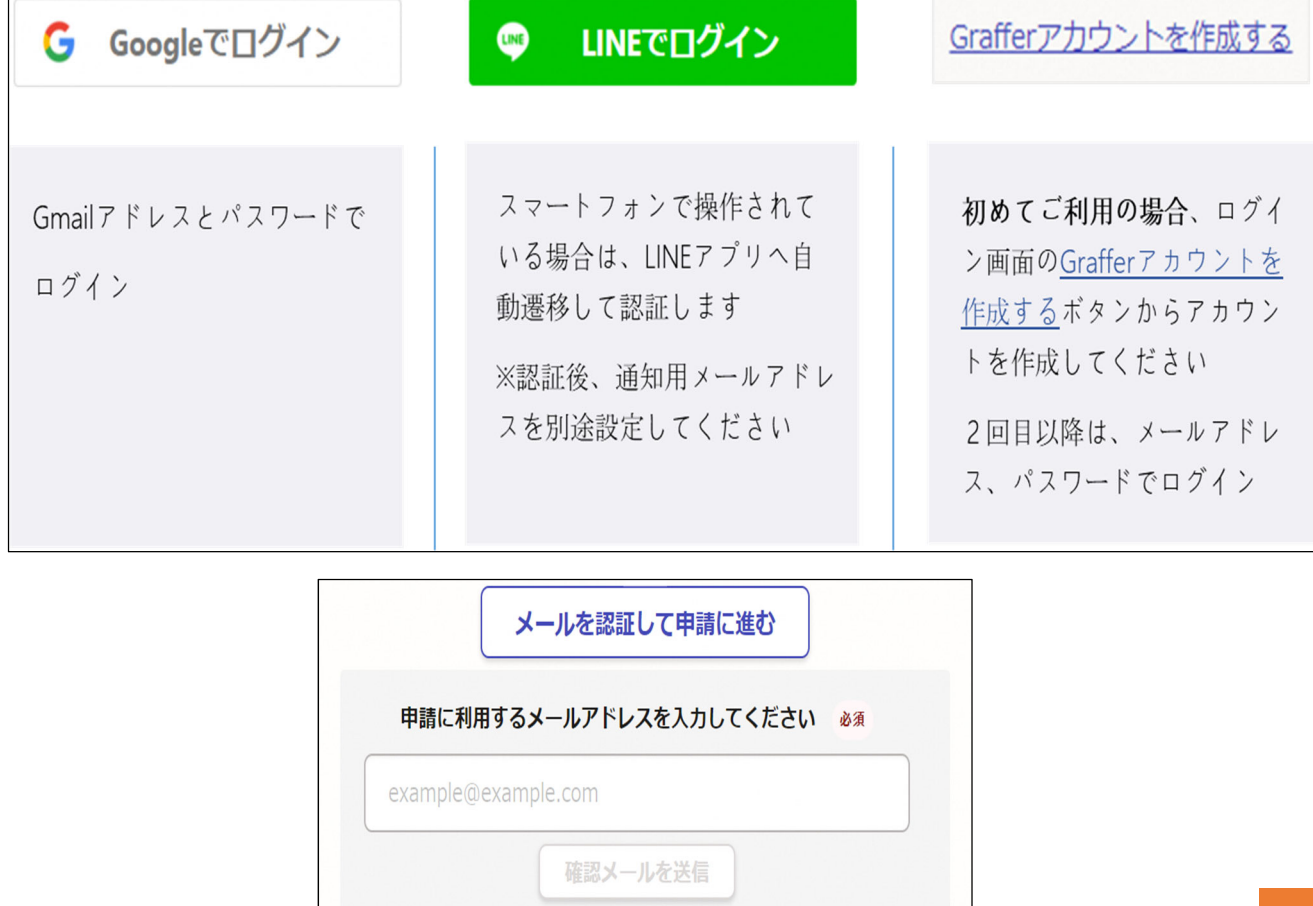

## 〇noreply@mail.graffer.jp からのメール対応について

□ 差出人: noreply@mail.graffer.jp 日時: 2023年12月14日(木) 15:14 メール認証をして申請を行うためのステップとして、ご入力いただいたメールアドレスが正しいことを確認する必要があります。 以下のURLをクリックして、メールアドレスの認証を完了してください。 ttps://ttzk.graffer.jp/smart-apply/api/v1/auth/verify-email-token?token=171aae5a-c1f2-400b-964c-030e127baec8&redirectUrl=/city-fukuoka ▼認証の有効期限が過ぎた場合 確認用URLは 30 分間有効です。有効期限が過ぎた場合には、お手数ですが再度操作を行ってください。 ※本メールは送信専用アドレスからお送りしています。ご返信いただいても受信できかねます。 ※本システムは、株式会社グラファーが運営しています。 ※ ご不明点やご質問は、福岡市にて受け付けています。福岡市まで直接お問い合わせください。 ▼送信者に関する情報

株式会社グラファー Copyright © Graffer, Inc.

# **〇URLからのアクセスについて**

ttps://ttzk.graffer.jp/smart-apply/・・・・・・・

※受信した URL にはhが抜けているためhを入力する。

https://ttzk.graffer.jp/smart-apply/・・・・・・

```
メール認証をして申請を行うためのステップとして、ご入力いただいたメールアドレスが正しいことを確認する必要があります。
以下のURLをクリックして、メールアドレスの認証を完了してください。
  ps://ttzk.graffer.jp/smart-apply/api/v1/auth/verify-email-token?token=171aae5a-c1f2-400b-964c-030e127baec8&redirectUrl=/city-fukuoka
   ▲の有効期限が過ぎた場合
確認用URLは 30 分間有効です。有効期限が過ぎた場合には、お手数ですが再度操作を行ってください。
※本メールは送信専用アドレスからお送りしています。ご返信いただいても受信できかねます。
※本システムは、株式会社グラファーが運営しています。
※ ご不明点やご質問は、福岡市にて受け付けています。福岡市まで直接お問い合わせください。
```
# ※クリックしてアクセスする。

# ※URL をコピーして貼り付け検索する。

# 電子申請手続きの手順について

○ 福岡市電子申請画面で「水道」でキーワード検索

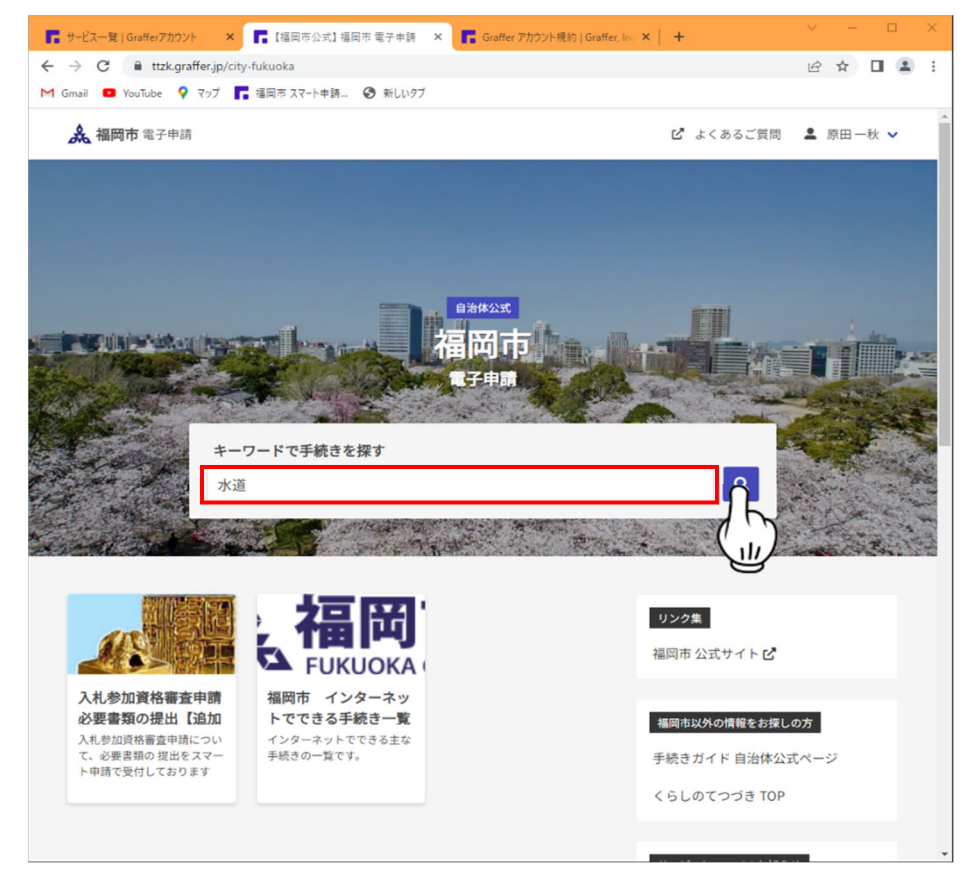

## ○ 【水道】道路上の工事・設計に伴う地下埋設物調査についてを選択

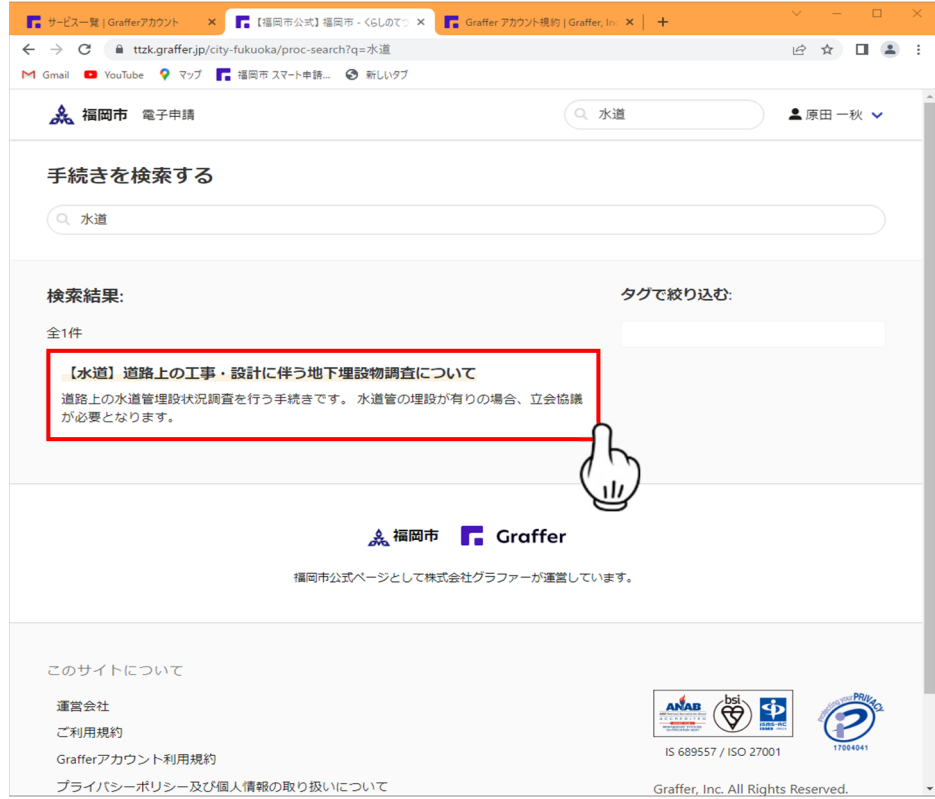

#### ※ もしこの画面にアクセスしたら

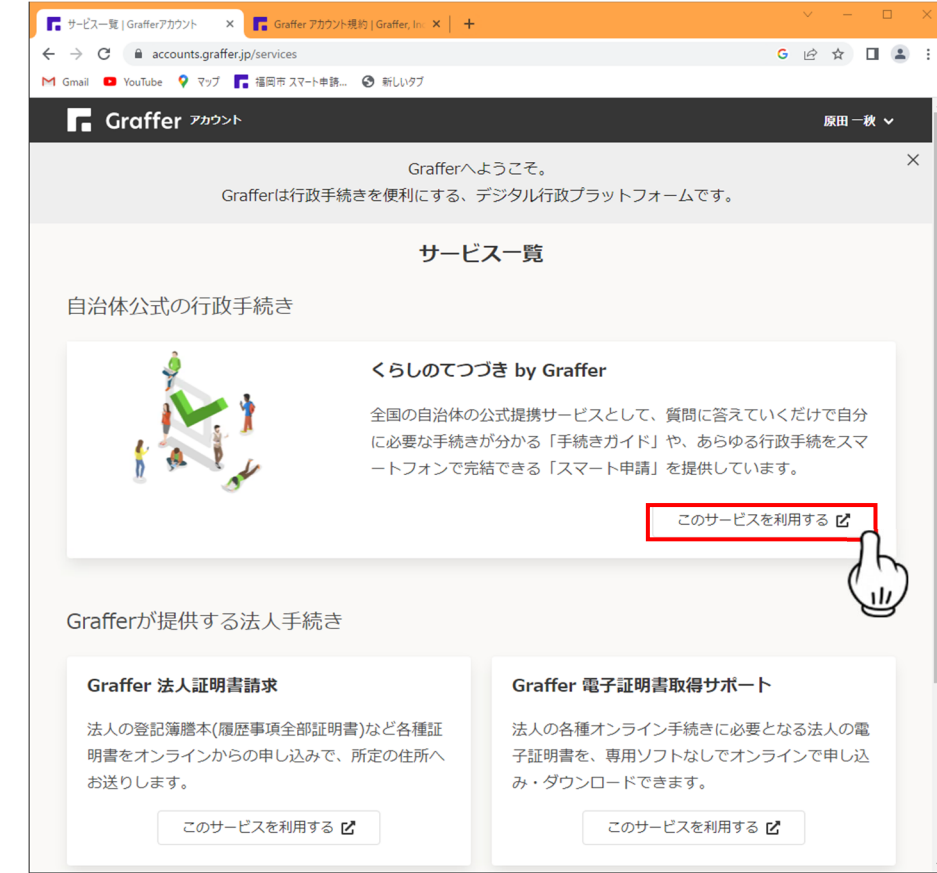

#### ※ 福岡市を選択→福岡市電子申請へ

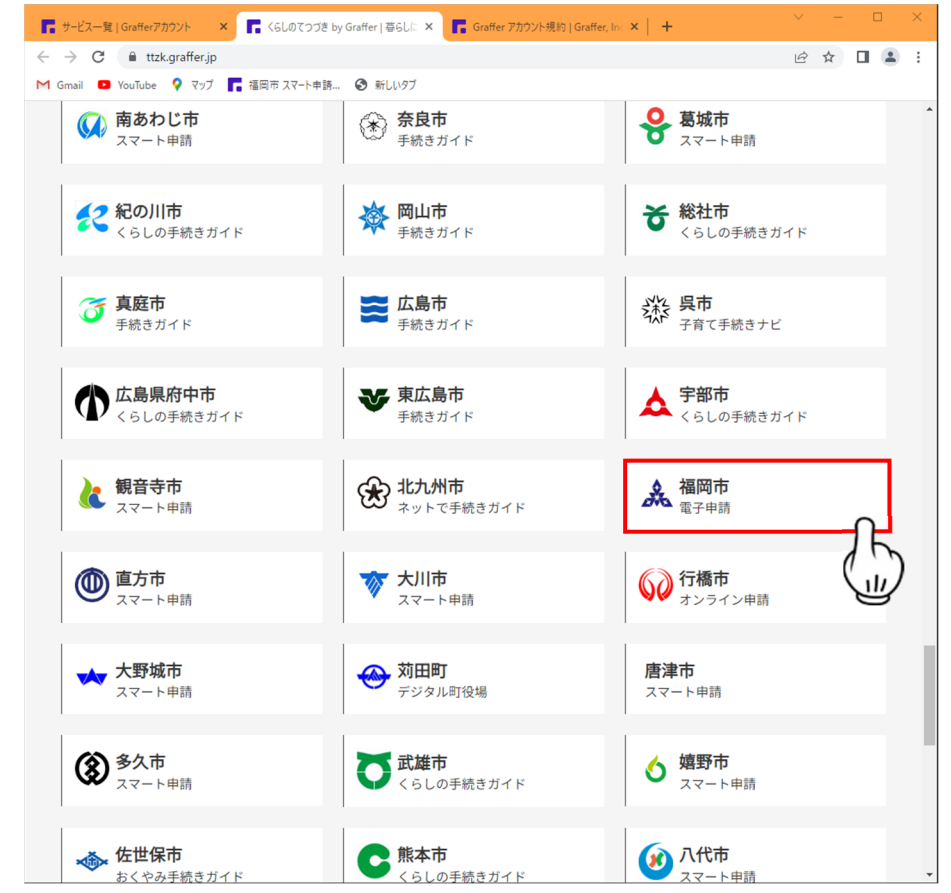

〇 申請リンクをクリックする。

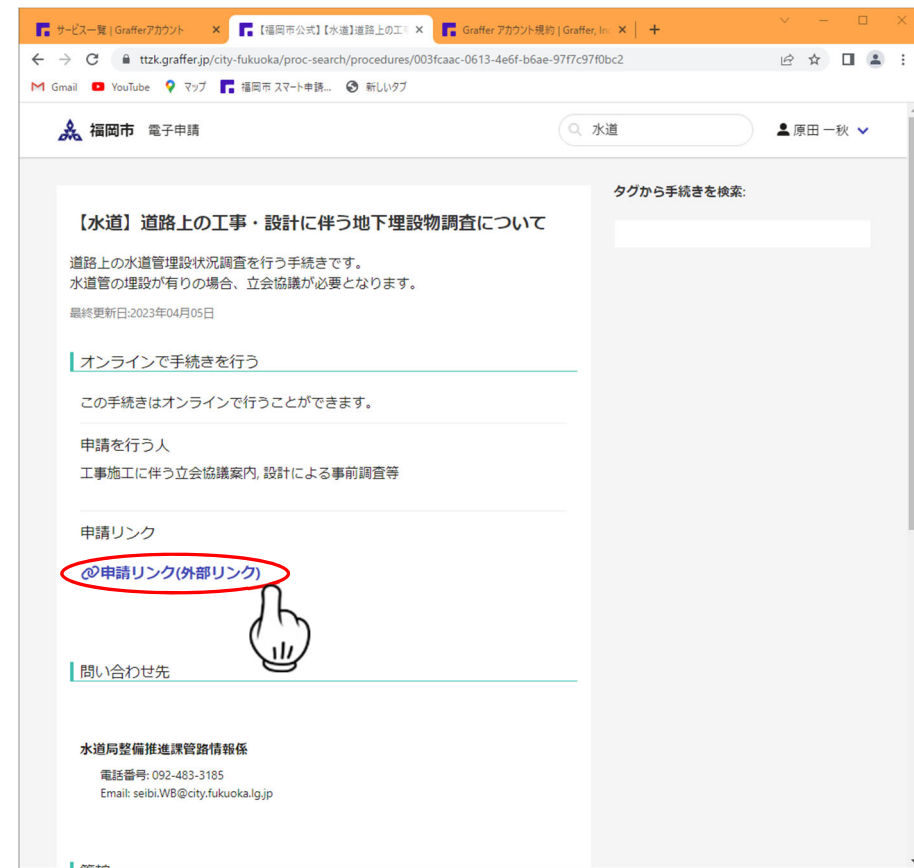

# ○ 利用規約の確認

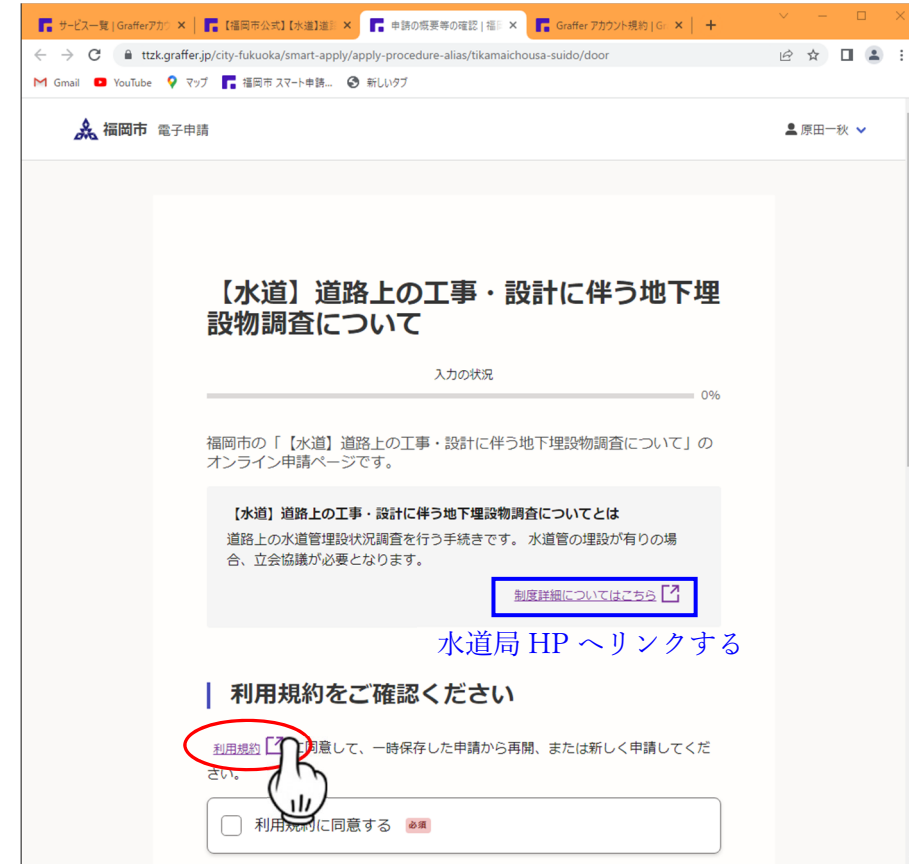

## ○ 利用規約の確認

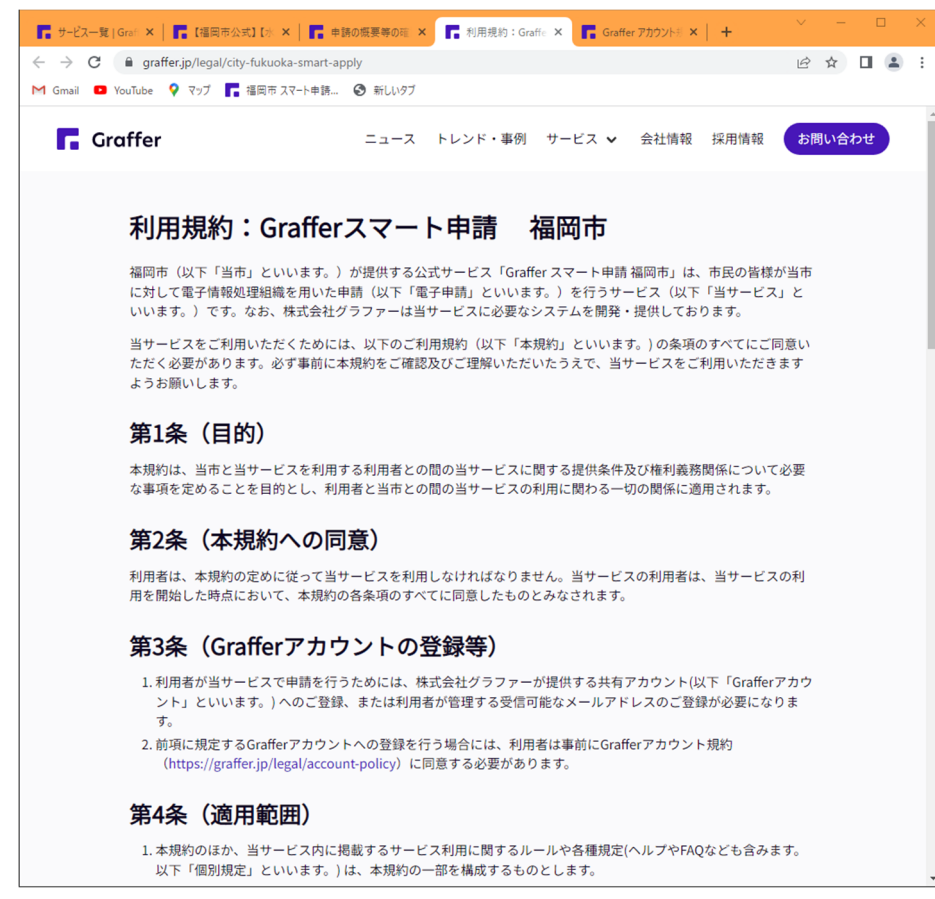

## ○ 利用規約への同意、申請開始

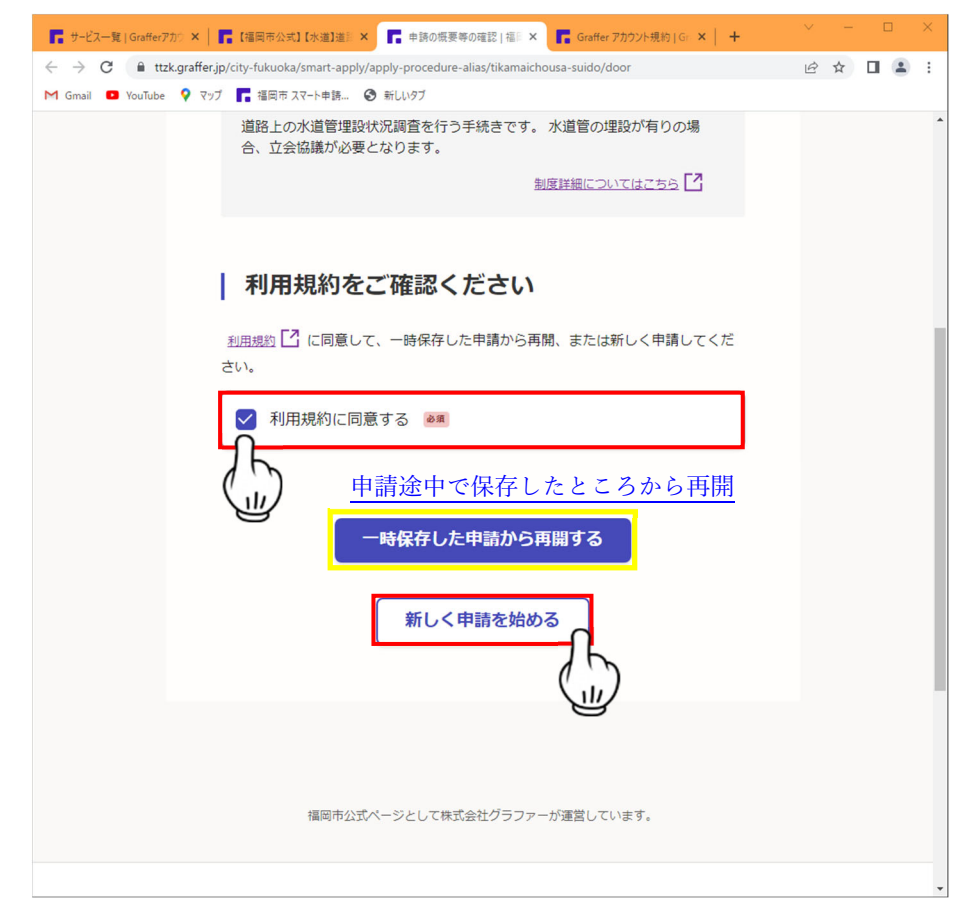

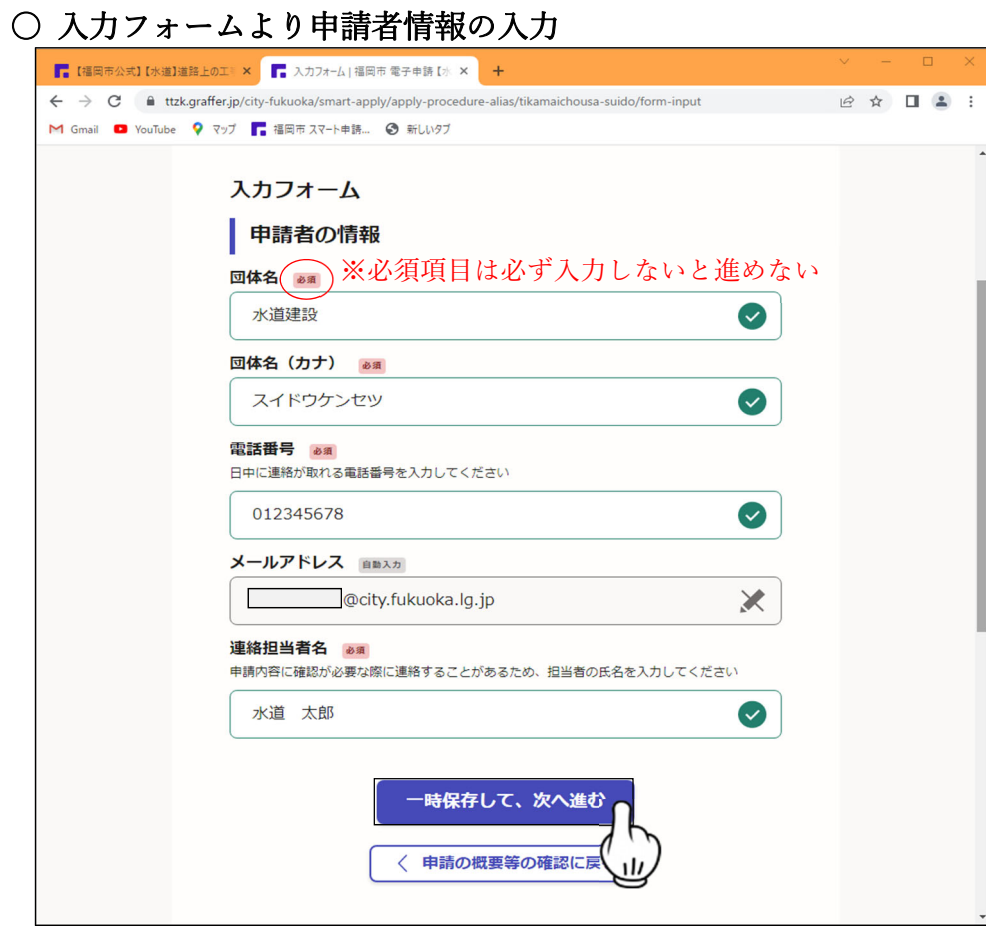

# ○ 入力フォームより申請者情報の入力

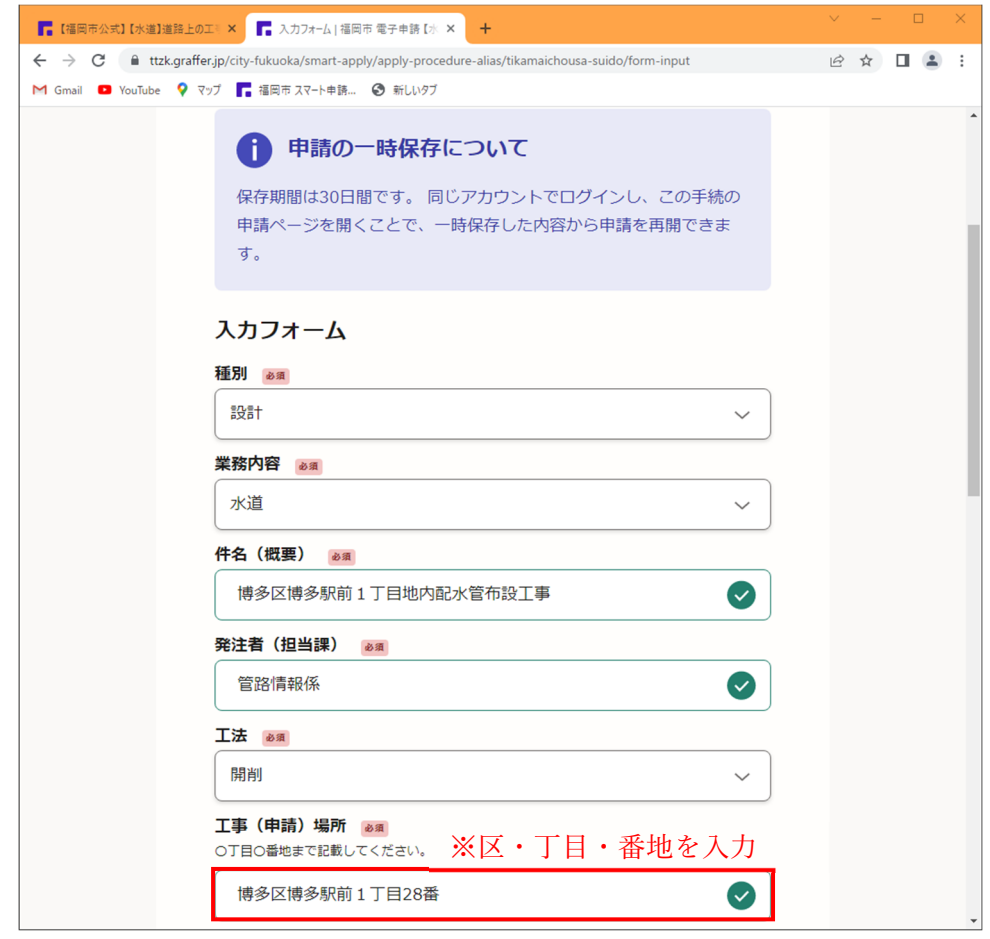

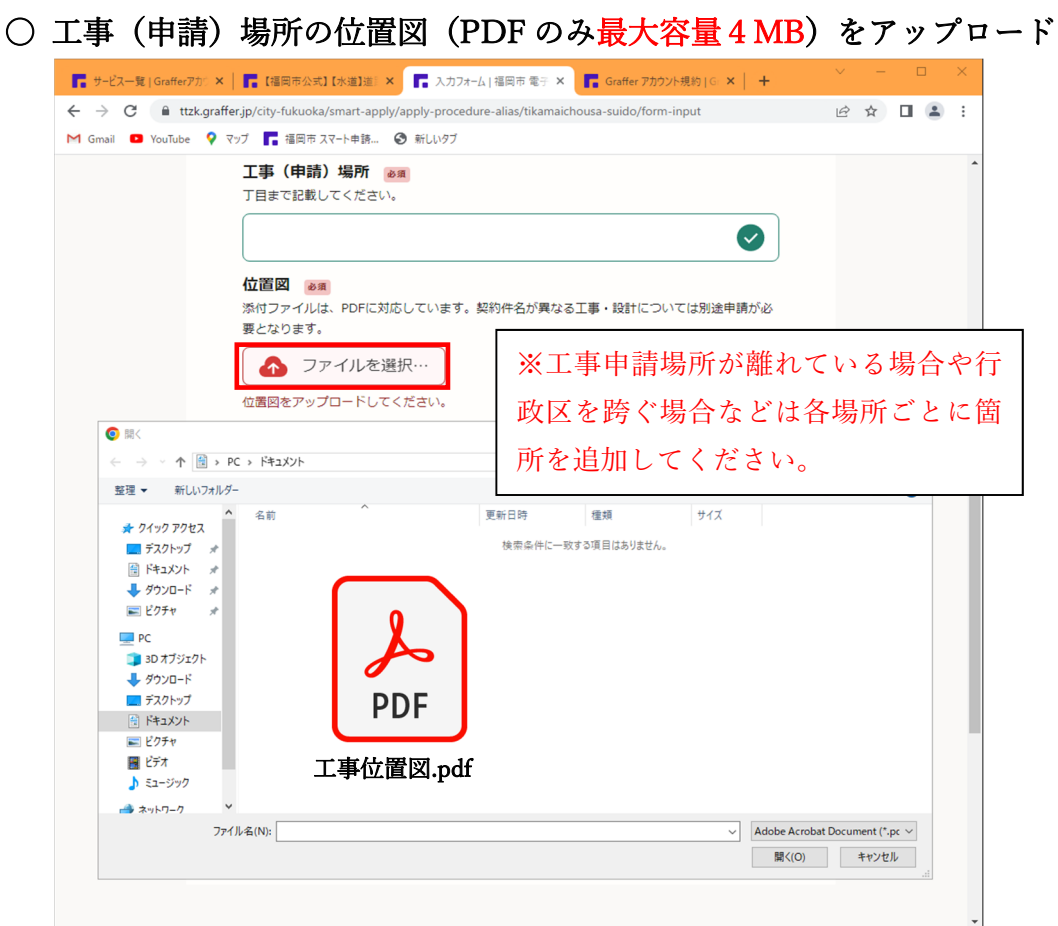

## ○ 工事・設計図面 (PDF のみ最大容量5MB) をアップロード

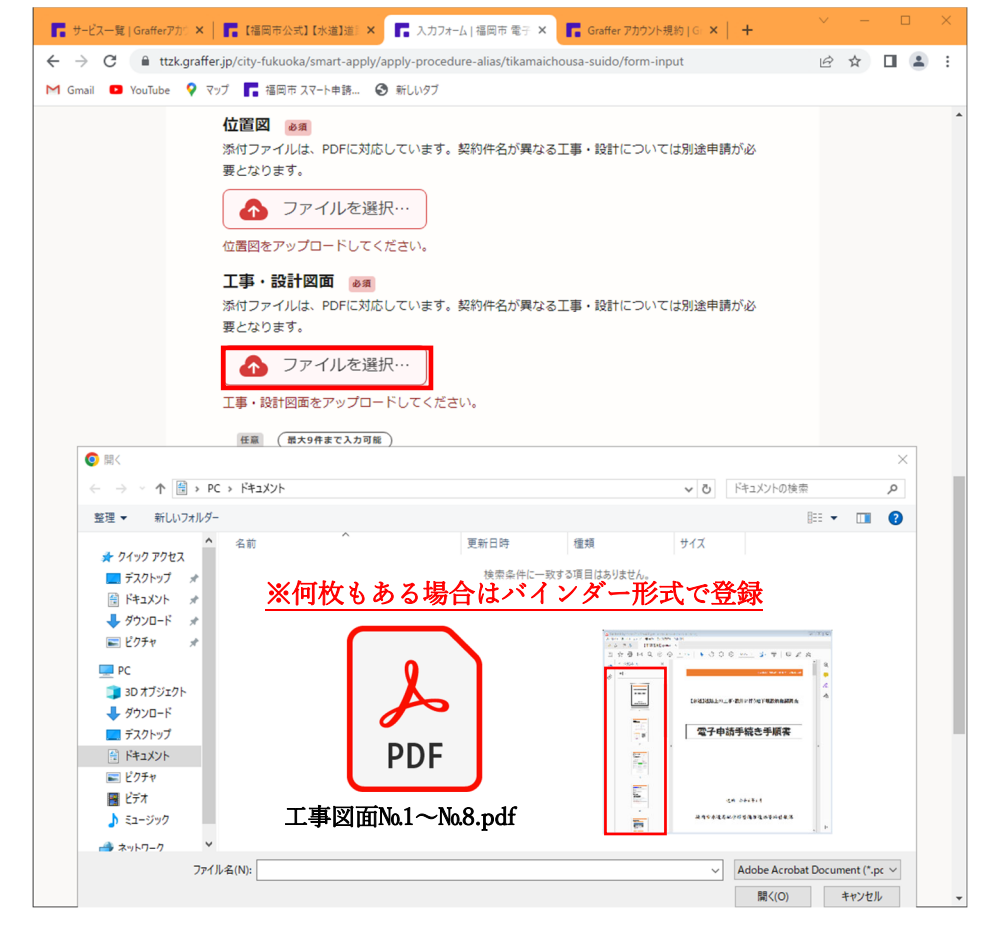

#### 【申請者】GRAFFER ログイン操作手順

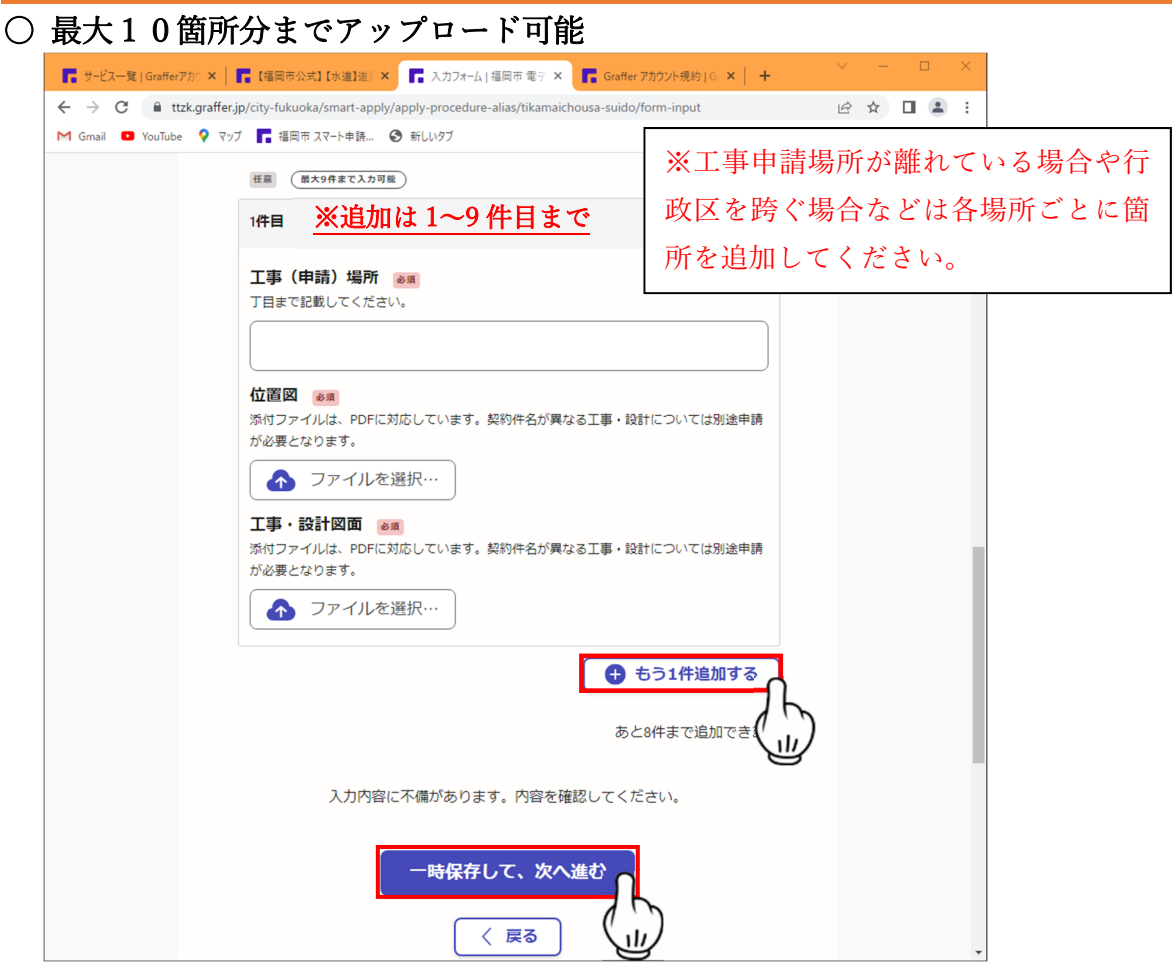

#### 〇 申請内容の確認

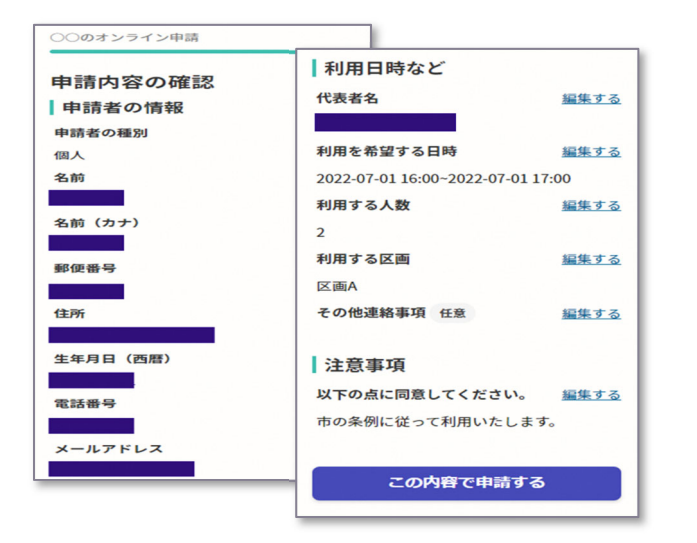

※申請内容の確認をして申請完了

申請内容の確認をして「この内容で

申請する」を押したら完了です。

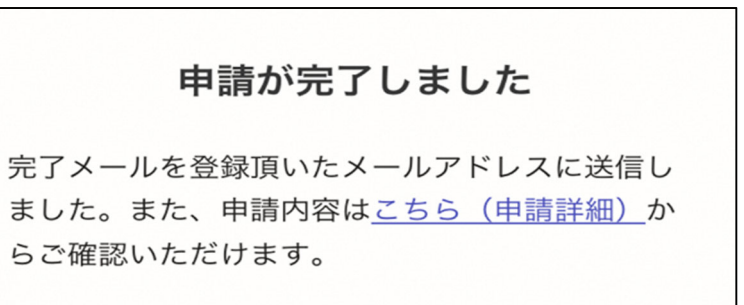

### 〇 申請受付時のお知らせメール

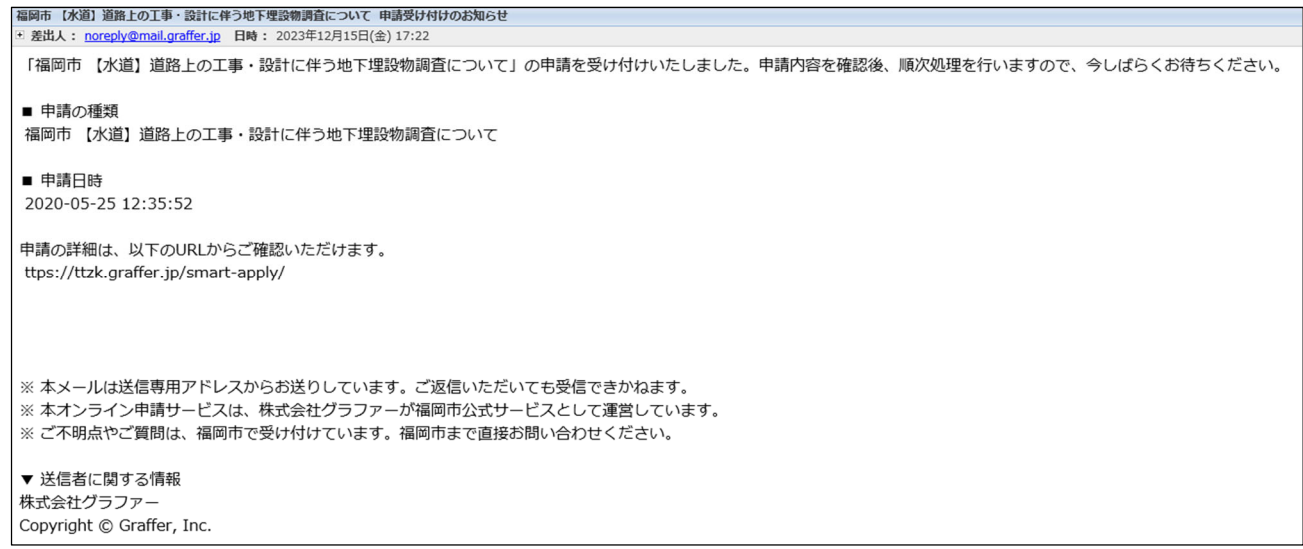

#### 〇 処理完了のお知らせメール

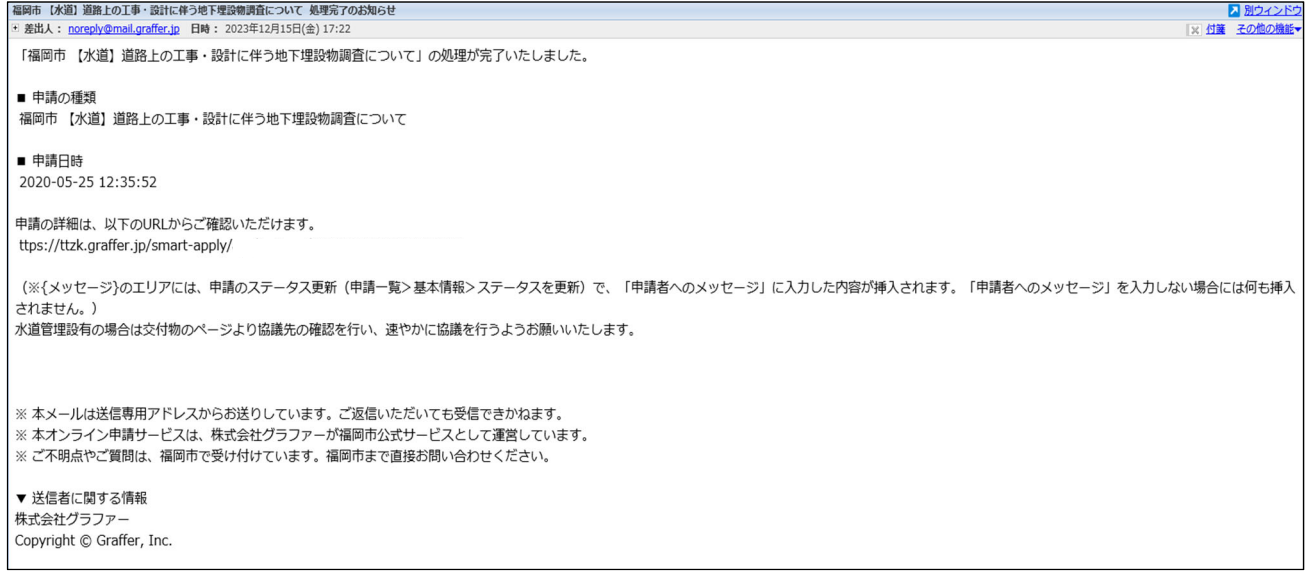

#### 〇 交付物のお知らせメール

```
福岡市 【水道】道路上の工事・設計に伴う地下埋設物調査について 交付物発行のお知らせ
□ 差出人: noreply@mail.graffer.jp 日時: 2023年12月20日(水) 09:56
 「福岡市 【水道】道路上の工事・設計に伴う地下埋設物調査について」の交付物が発行されました。
■ 申請の種類
福岡市 【水道】道路上の工事・設計に伴う地下埋設物調査について
交付物は、以下のURLからダウンロードいただけます。
ttps://ttzk.graffer.jp/smart-apply/
※本メールは送信専用アドレスからお送りしています。ご返信いただいても受信できかねます。
※本オンライン申請サービスは、株式会社グラファーが福岡市公式サービスとして運営しています。
※ ご不明点やご質問は、福岡市で受け付けています。福岡市まで直接お問い合わせください。
▼送信者に関する情報
株式会社グラファ-
Copyright © Graffer, Inc.
```
○ 交付物の受け取り (ダウンロード)

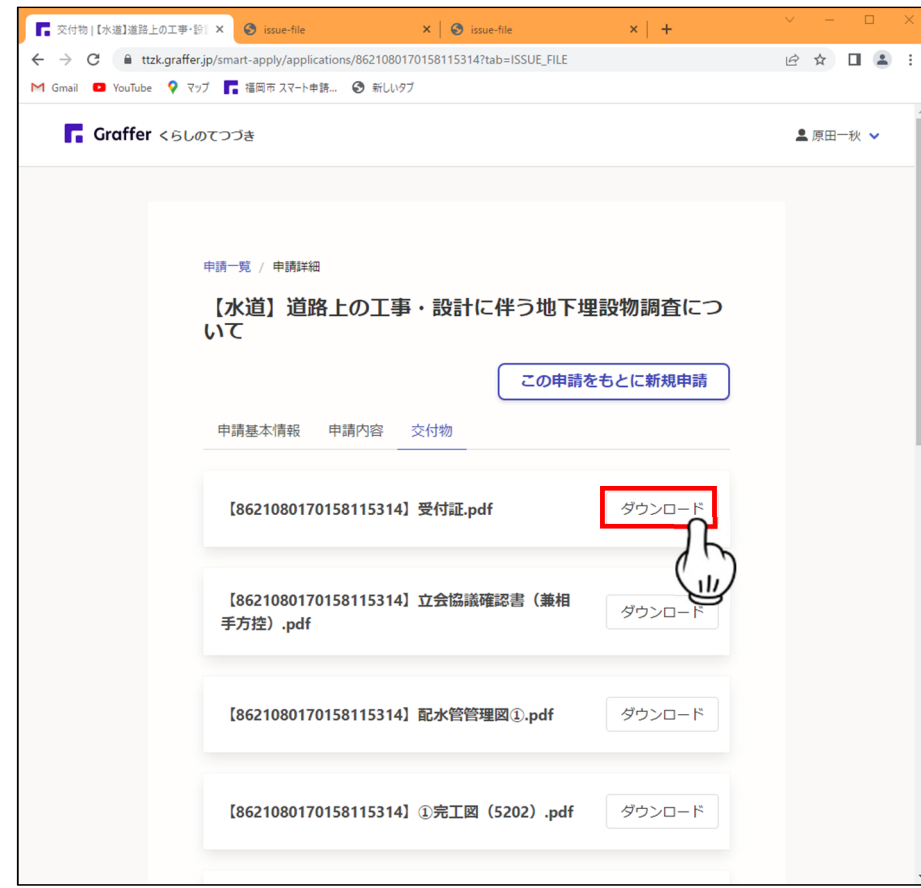

○ 交付物 (受付証・立会協議確認書・配水管管理図・完工図・協議先案内位置図)

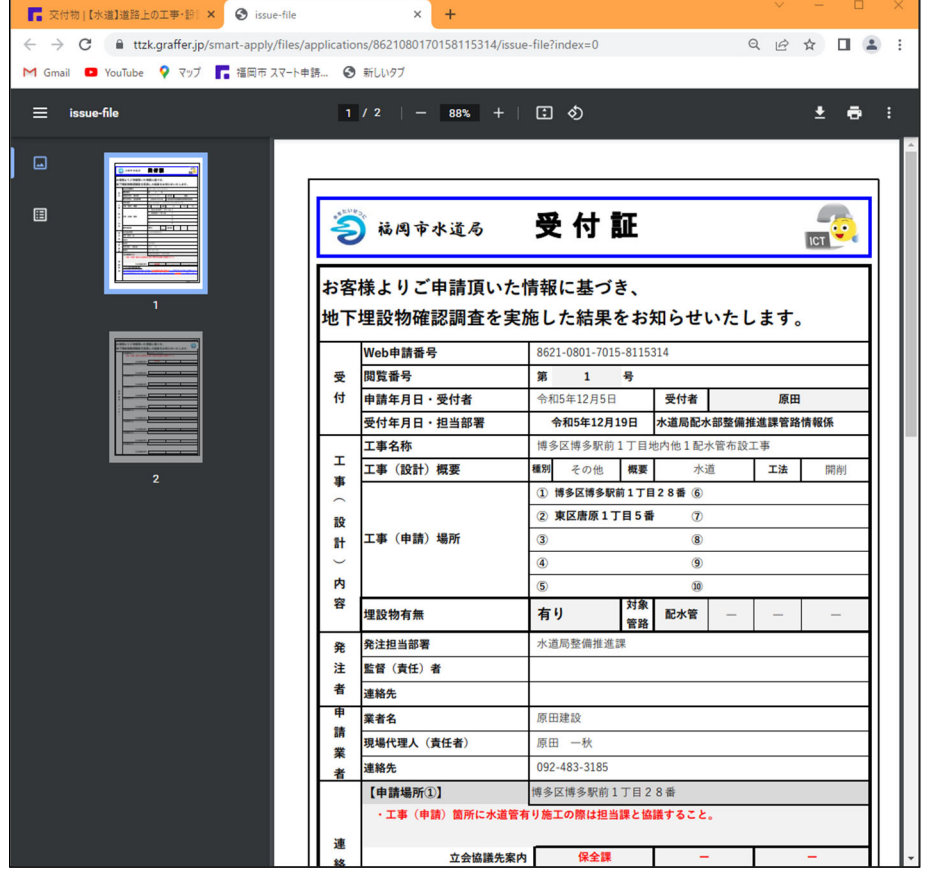

○ 立会協議先に持参するもの

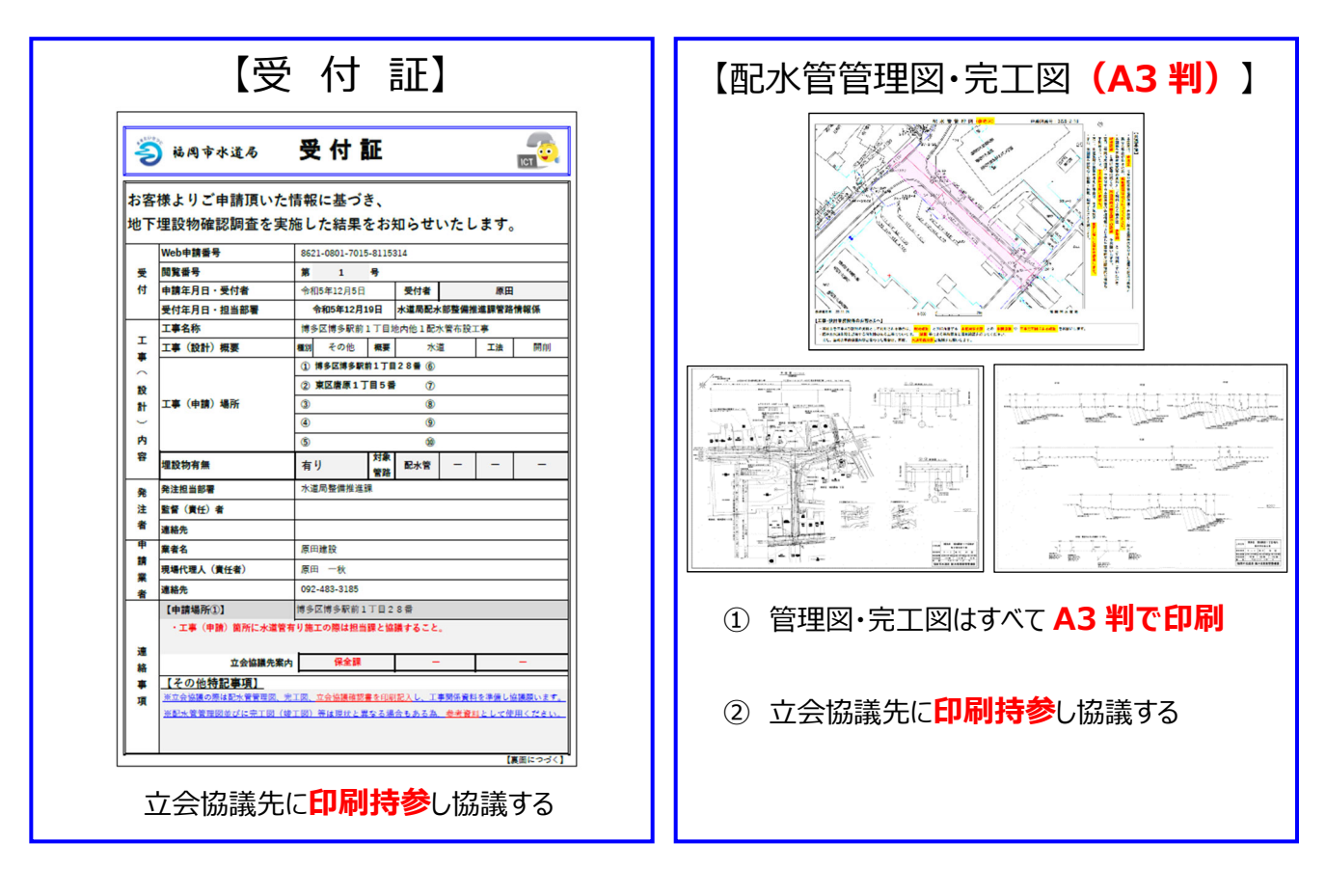

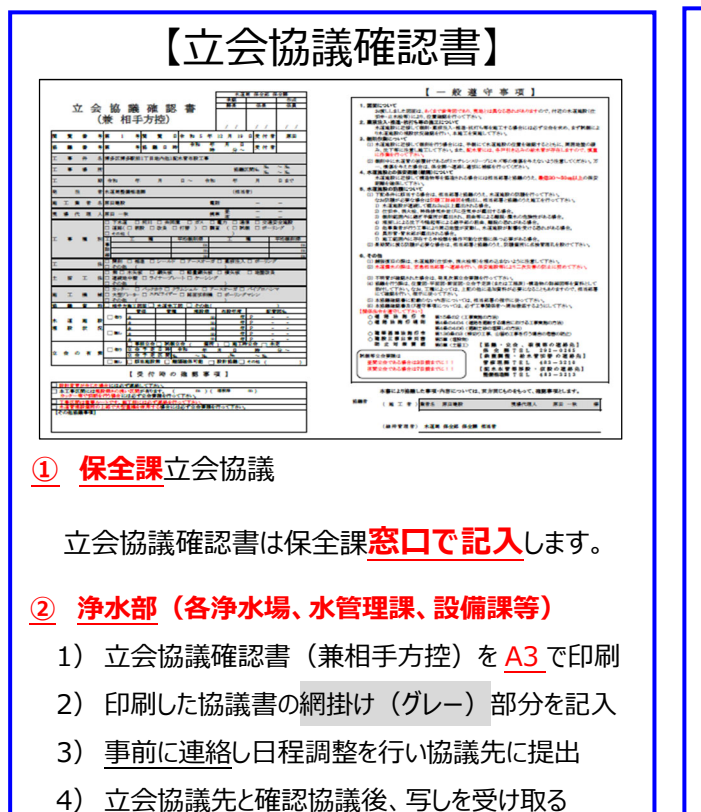

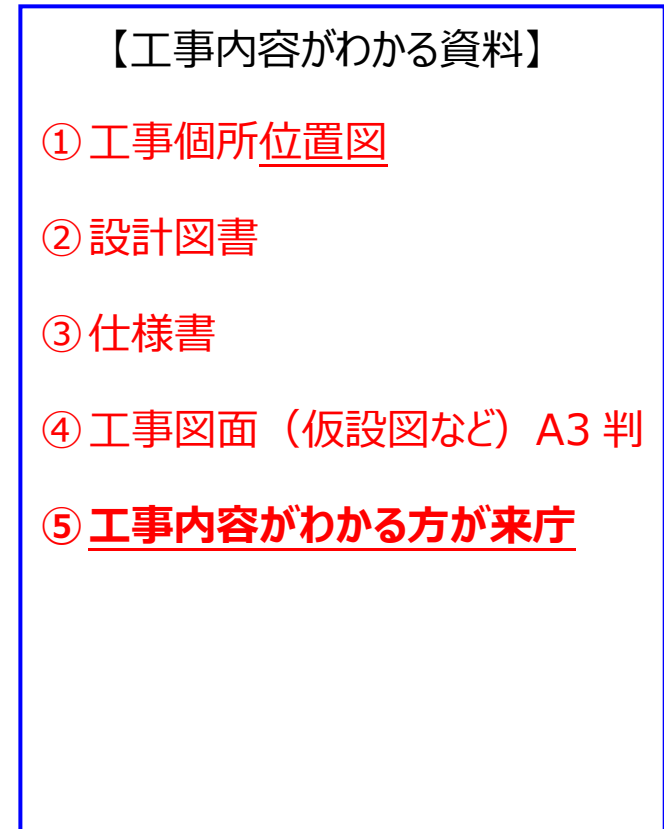